## **Freesound4live | User Manual**

Welcome and thank you for purchasing Freesound4live! In this document, you will find a comprehensive guide to all the functions of the device.

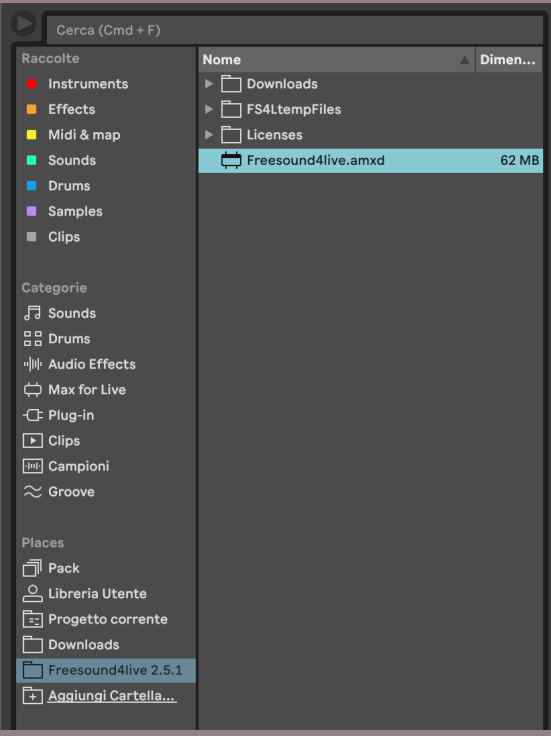

## **Setup**

To ensure a successful setup, confirm that both Ableton and Max have unrestricted internet access.

Next, locate the original device folder on your computer and add it to the Live sidebar for convenient access.

From there, start using the device.

## **Guide**

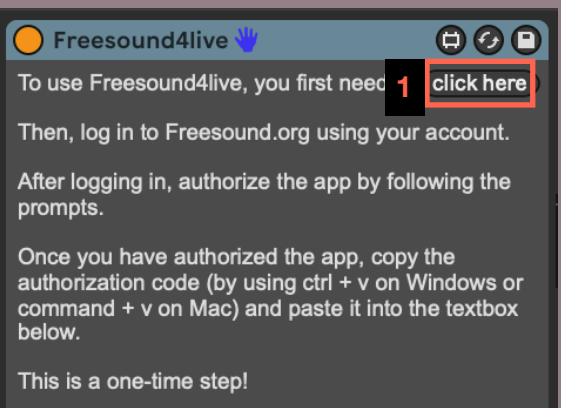

To begin using Freesound4live, you first need to log in to your Freesound.org account and authenticate by clicking on the button located on the device's initial screen (1).

Then, paste your code in the textbox below (2).

This operation should only be performed once, although you may need to repeat it in the future.

After accessing the device, you can start searching for sounds.

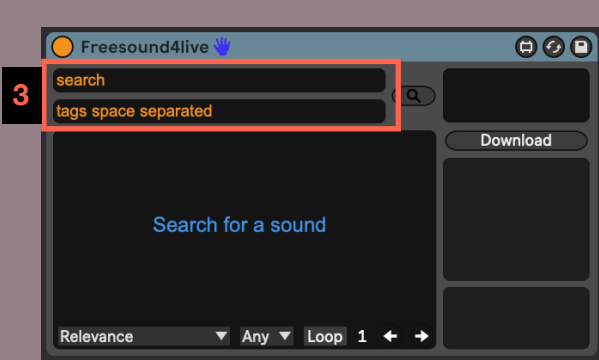

**2**

The text fields located above enable you to conduct a search based on a name or refine your search by selecting tags (3).

You can also search for sounds using only tags.

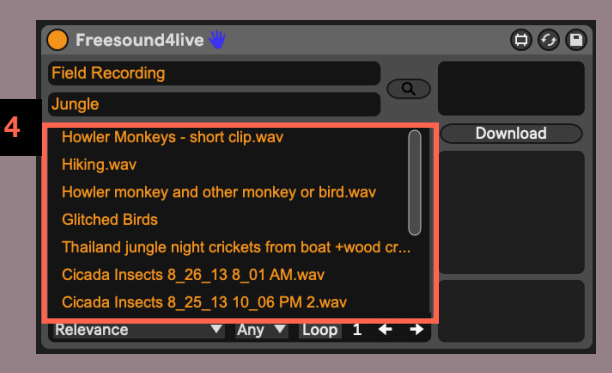

The search results will be displayed in the lower box  $(4)$ .

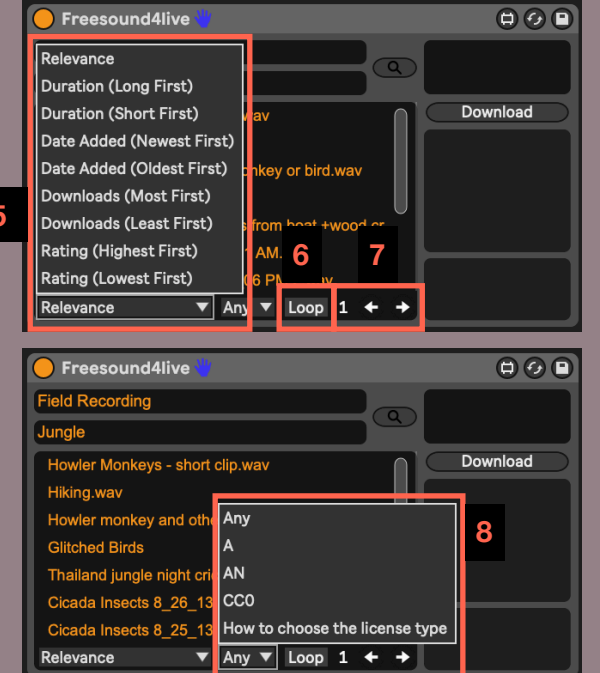

You can change the order of the results by selecting one of the available options in the dropdown menu (5) and filter the results by license type (8).

Additionally, you can choose to retrieve only loops (6) and navigate to the next page (7) to view further results.

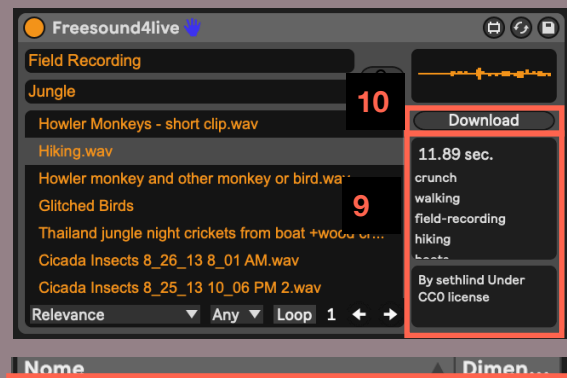

 $\blacktriangledown$  Downloads **11TIIT** Hiking.wav  $1.1$  MB  $\blacktriangleright \lceil \overline{\phantom{a}} \rceil$  FS4LtempFiles  $\blacktriangleright$   $\Box$  Licenses Freesound4live.amxd 62 MB

By clicking on one of the results, you can listen to a preview of the sound and see its author, license, duration, and tags (9).

Clicking on the download button allows you to download the original sample file (10).

The downloaded file will appear in the Downloads folder (11).

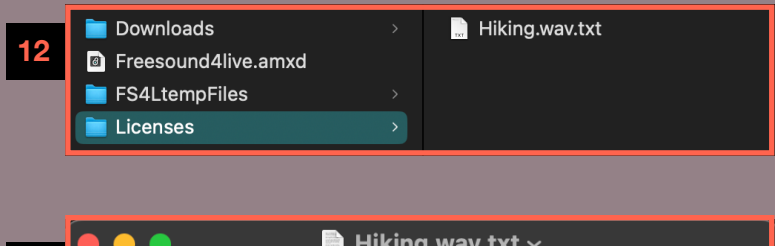

Simultaneously, a text file with all the information related to the downloaded sound (13) will be generated in the licenses folder (12).

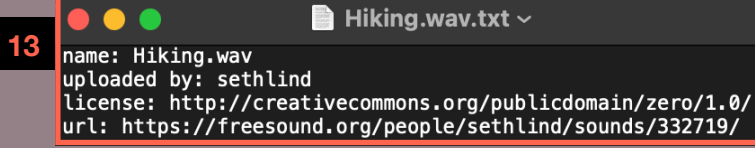

## **Thanks!**

For any issues, please make sure that you have updated both Live and Max. If you need further information or assistance, please do not hesitate to contact [alesim11@gmail.com](mailto:alesim11@gmail.com)

[www.alessandromiracapillo.com](http://www.alessandromiracapillo.com) | [www.instagram.com/aylesim](http://www.instagram.com/aylesim) |